# Department of Automotive Technologies – Vehicle Mechanics Fundamentals

**Gábor Sipos** 

Optimum lap championship

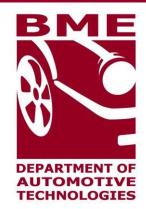

02. 02. 2021.

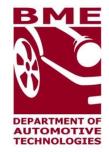

#### Introduction

contact: gabor.sipos.uni@gmail.com

#### **Download and install software**

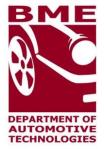

- 1. visit https://optimumg.com/
- 2. products-> all products -> Optimum lap
- 3. Get started -> Signup
  - working email address needed
- 4. Go to your email account
- 5. In one email you find downloading link amd License Key for that email address
- 6. Download software, install it using your license key

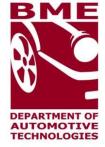

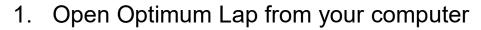

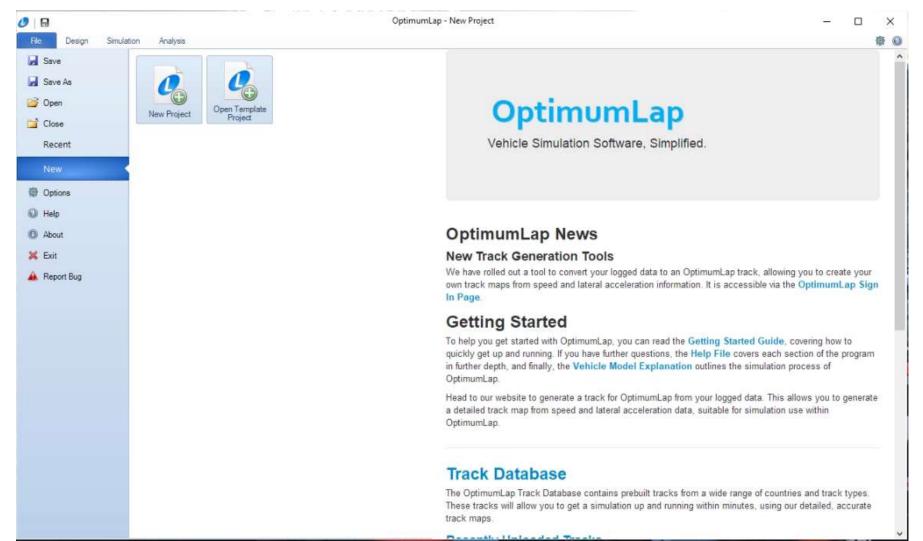

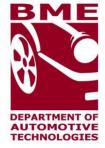

#### 2. click New Project, then select a working directory and name the project

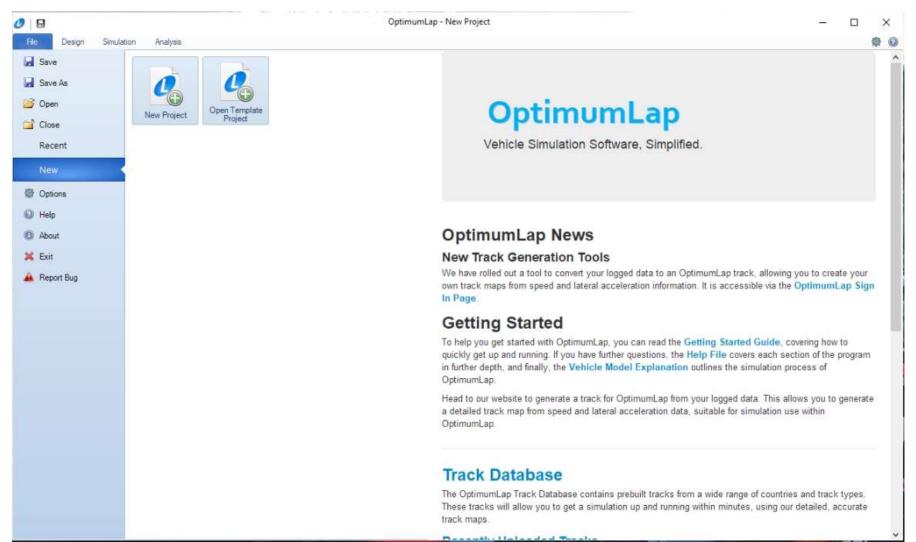

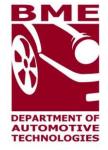

#### 3. This is your project view

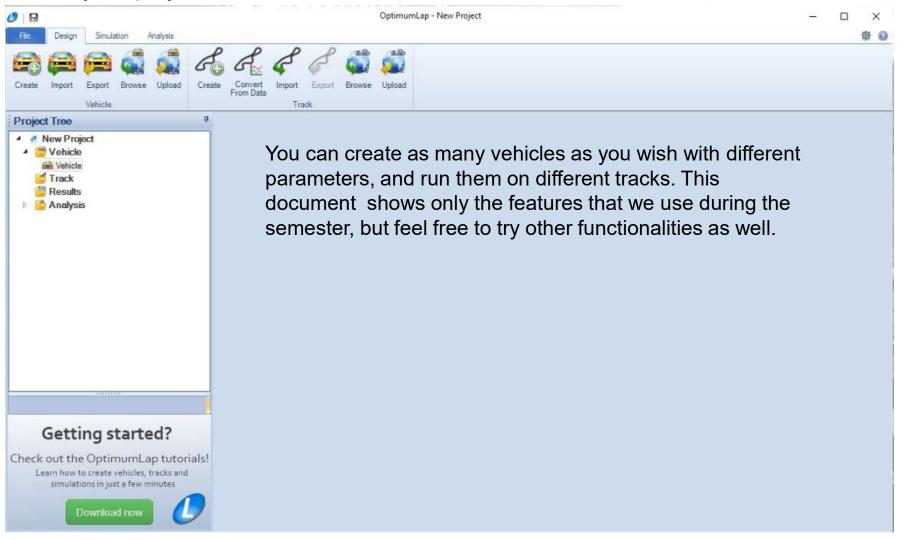

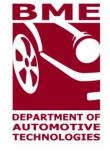

#### 4. Create new Vehicle

| 0 🔒                                                                                                    | OptimumLap - New Project                                                                                          | - 🗆 ×       |
|----------------------------------------------------------------------------------------------------|----------------------------------------------------------------------------------------------------|-------------|
| File Design Simulation Analysis                                                                                                    | 6 A & & 🖏 📖                                                                                                    | \$ Q        |
| Create Import Export Browse Upload Creat                                                                                                    |                                                                                                    |             |
| Vehicle                                                                                                    | ste Convert Import Export Browse Upload<br>From Data<br>Track                                                     |             |
| Project Tree 4                                                                                                    | O salvehicle                                                                                                    | 4 Þ ×       |
| New Project  Vehicle Vehicle Track Results  Analysis  Getting started? Check out the OptimumLap tutorials! Learn how to create vehicles, tracks and simulations in just a few minutes | VEHICLE SETUP   General Data   Vehicle Type   Mass   Driven Type   Image: Set Set Set Set Set Set Set Set Set Set | s solutions |
| Download now                                                                                                    | Add / Remove Torque Data                                                                                          | Report 👻    |

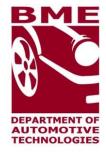

#### 4. Create new Vehicle

| ×           | VEH        | ICLE SETUP      |           |
|-------------|------------|-----------------|-----------|
|             | Gen        | eral Data       |           |
| Vehicle Typ | e .        |                 |           |
| Open W      | /heeler Ca | r 🔹             |           |
| Mass        |            | Driven          | Гуре      |
| 743,00      | 0 kg       | e 2WD           | AWD       |
|             | Ae         | ro Data         |           |
| • Drag-Li   | ft         | Efficiency      | -Lift     |
| Drag Coef   | licient    | Downforce C     | oefficent |
| 1.00        | - 00       | 2,000           | -         |
| Front Area  |            | Air Density     |           |
| 2,20        | 00 m~2     | 1,200           | kg/m^3    |
|             | Ti         | re Data         |           |
| Tire Radius |            | Rolling Resist  | ance      |
| 0.33        | 0 m        | 0.025           | -         |
| Longitudina | I Friction | Lateral Frictio | n         |
| 2,10        | 0 -        | 1,950           | -         |

| Engine Speed<br>rpm) | Engine Torque<br>(N.m) |
|----------------------|------------------------|
| 3500                 | 450.00                 |
| 4500                 | 500.00                 |
| 5500                 | 550.00                 |
| 6500                 | 580,00                 |
| 7500                 | 610,00                 |
| 8500                 | 630,00                 |
| 9500                 | 650,00                 |
| 10500                | 660,00                 |
| 11500                | 670,00                 |
| 12500                | 660,00                 |
| 13500                | 640,00                 |
| 14500                | 610,00                 |

100,000 %

E85

Fuel Energy Density (optional)

+

25650000 J/kg

| Sequential Gearl  | 1000 M2          |
|-------------------|------------------|
| dd / Remove Gears |                  |
|                   |                  |
| Q. Q.             |                  |
|                   |                  |
|                   | Gear Ratios      |
| Gear 1            | 2,8750           |
| Gear 2            | 1.8490           |
| Gear 3            | 1,6707           |
| Gear 4            | 1,2886           |
| Gear 5            | 1,1462           |
| Gear 6            | 0,9919           |
| Gear 7            | 0,8778           |
| Gear 8            | 0,7686           |
| nal Drive Ratio   | Drive Efficiency |
| 7 -               | 100,000 %        |
| SCA               | LING FACTORS     |
| ower Factor       | Aero Factor      |
| 100.000 %         | 100.000 %        |
| rip Factor        |                  |
| 100,000 %         |                  |

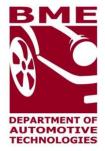

#### 5. Load track

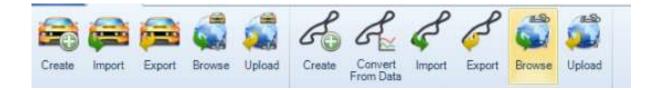

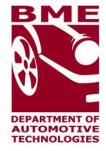

#### 5. Load track

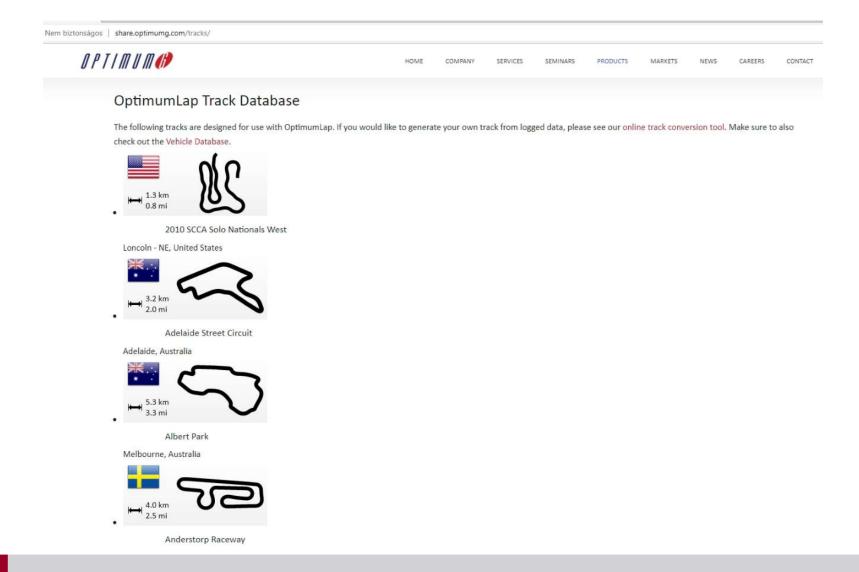

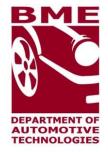

#### 5. Load track

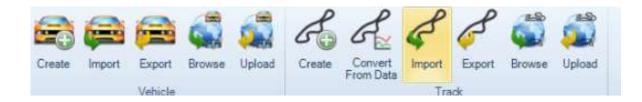

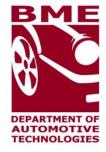

#### 6. Simulate

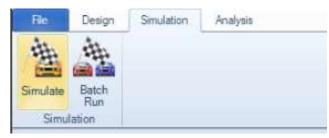

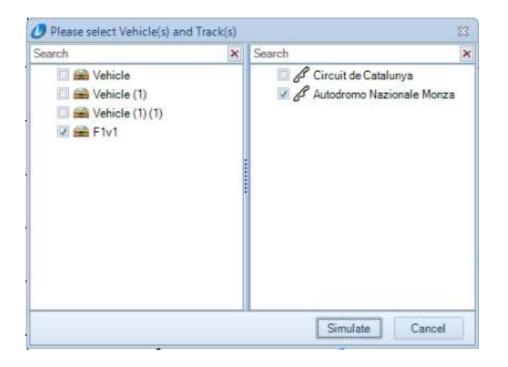

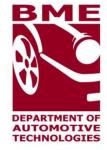

#### 6. Simulate

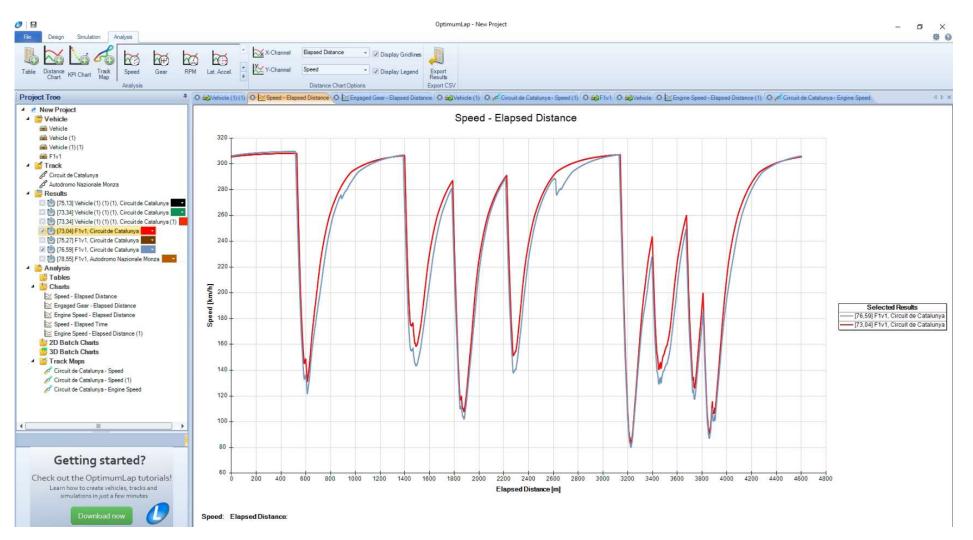

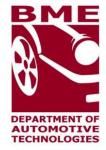

6. Simulate

Circuit de Catalunya - Speed (2)

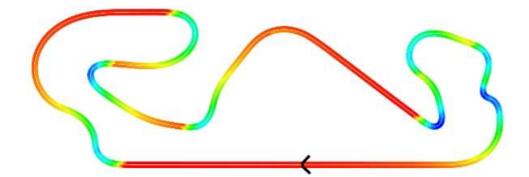

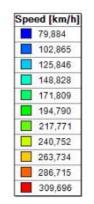